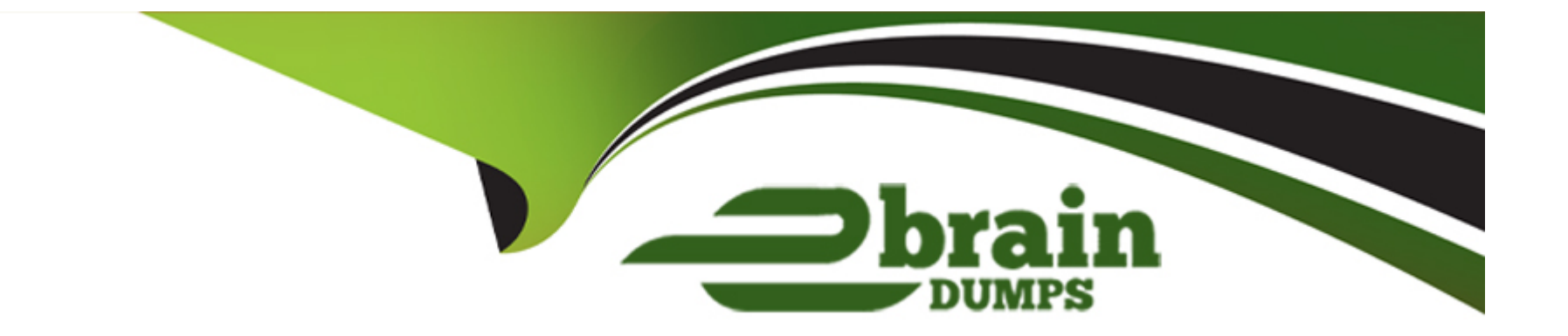

# **Free Questions for TDA-C01 by ebraindumps**

## **Shared by Pace on 06-06-2022**

**For More Free Questions and Preparation Resources**

**Check the Links on Last Page**

#### **Question Type: MultipleChoice**

in which throe formats can you export a worksheet from the Worksheet menu? Choose three

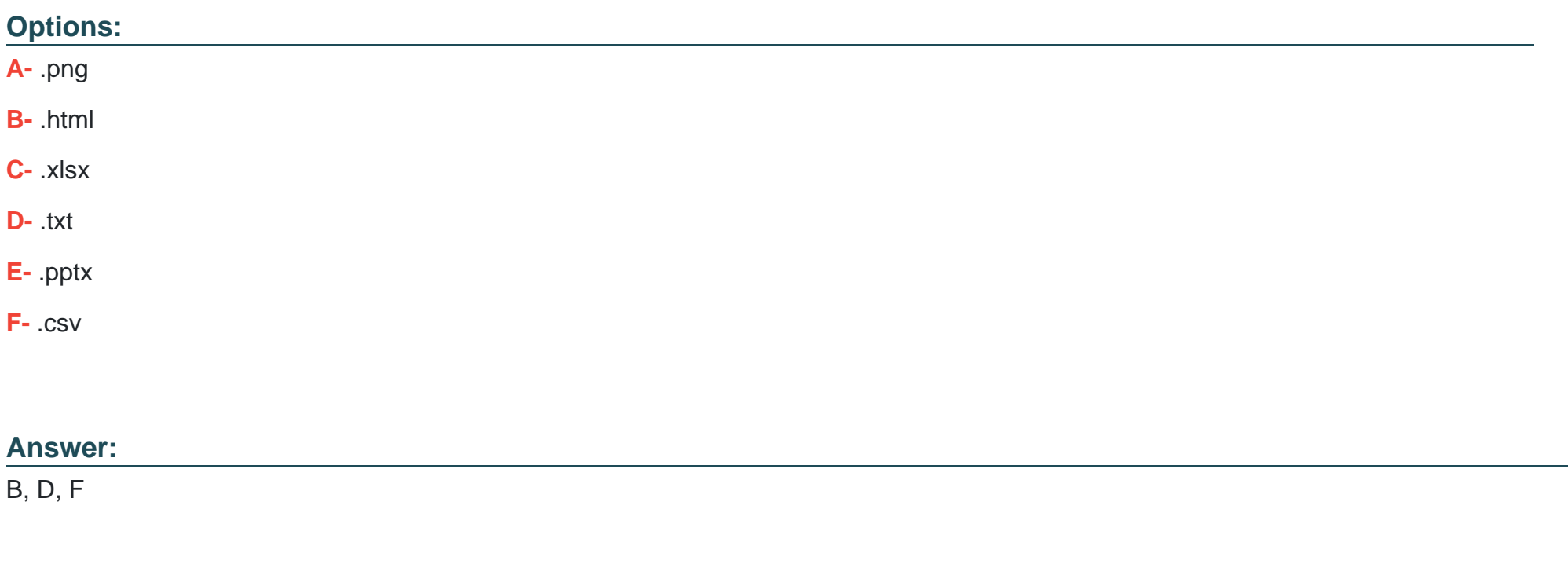

## **Question 2**

You have the following dataset that contain null values in the Profits field.

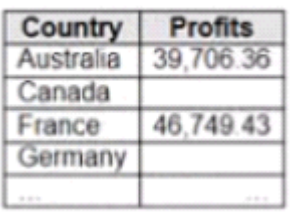

You want the data to appear as shown in the following table.

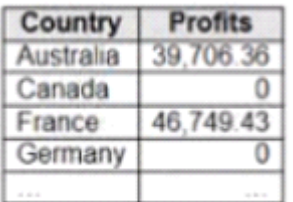

Which two formulas achieve the goal? Choose two.

### **Options:**

### **A-** 2N ([Profits])

**B-** ISNULL ([Profits])

**C-** IFNULL [(profits] ,0)

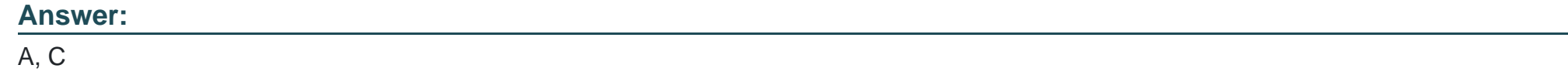

**Question Type: MultipleChoice**

You have a dataset that contains sates dat

a. The following is a sample of the data.

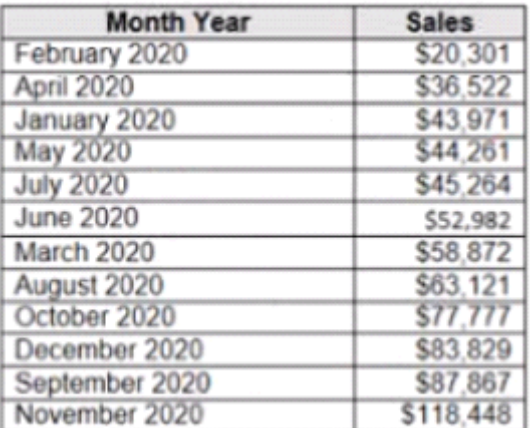

You need to return a value of true if a month has sales greater than \$50 000. otherwise the formula must return a value of false.

Which two formulas achieve the goal Choose two

### **Options:**

**A-** SUM{[Sales]) IN (50000)

**B-** IIF(SUM< [Sales] )>50000, TRUE, FALSE)

**C-** MAX< [Sales], 50000)

**D-** [Sales] > 50000

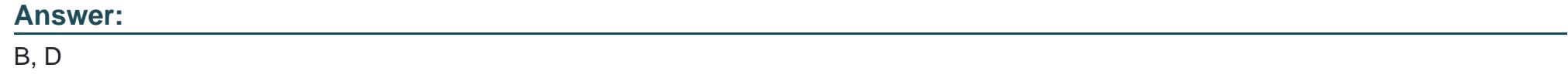

## **Question 4**

**Question Type: MultipleChoice**

You have the following chart that shows profits and discounts over time.

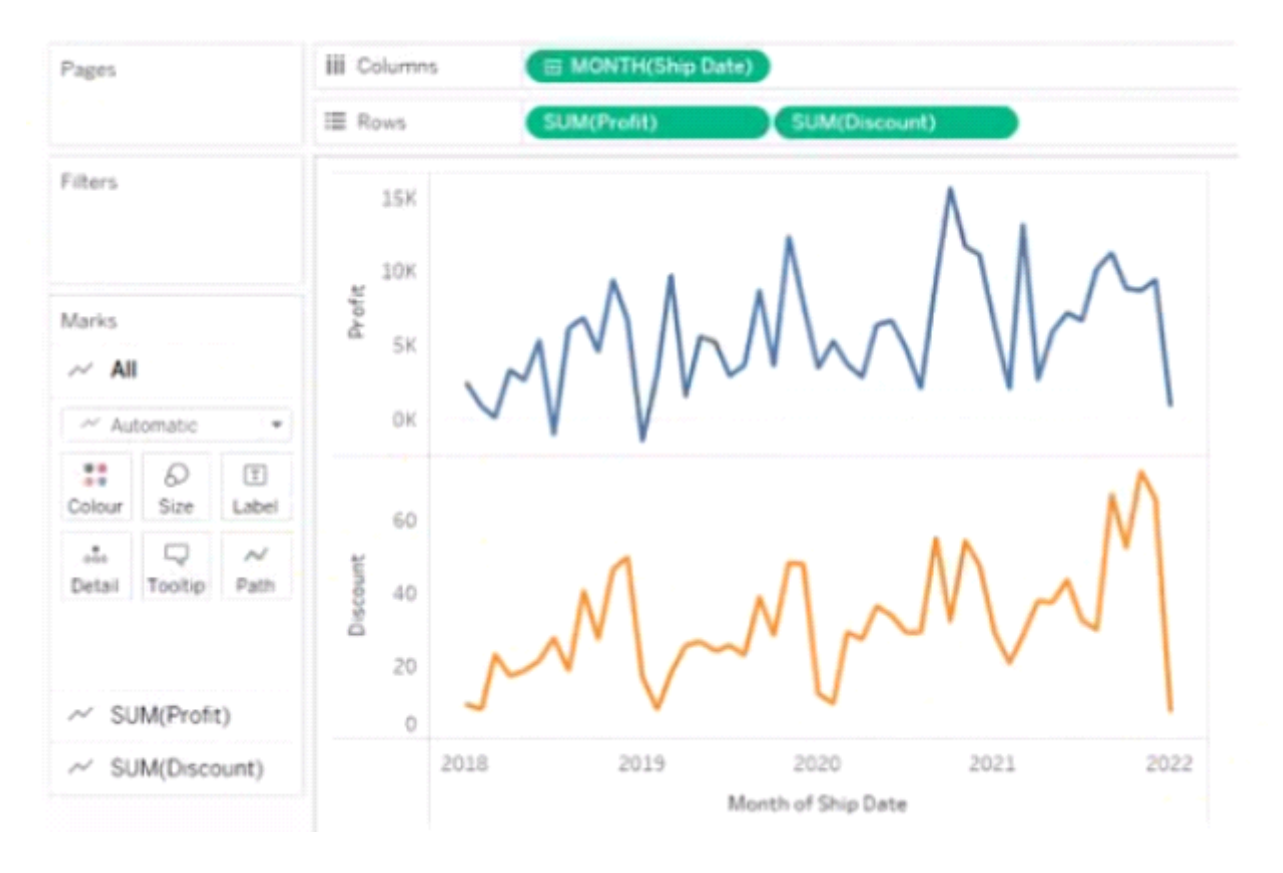

You need to combine the lines to appear as shown in the following chart.

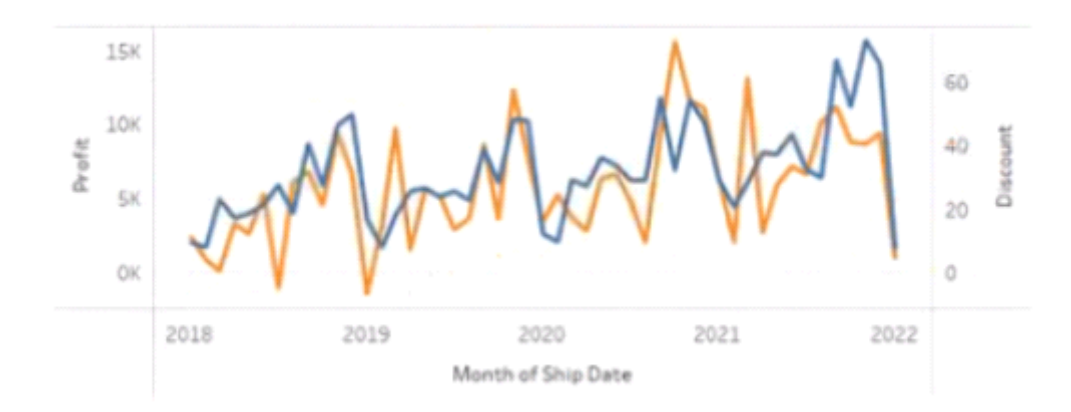

What should you do?

### **Options:**

- **A-** Drag Discount to Color on the Marks card
- **B-** Convert Discount to Discrete
- **C-** Set Discount to Dual Axis
- **D-** Drag Discount to the Columns shelf

#### **Question Type: MultipleChoice**

You have a data source that contains data tor every city in the Unites States. The following is a sample of the data.

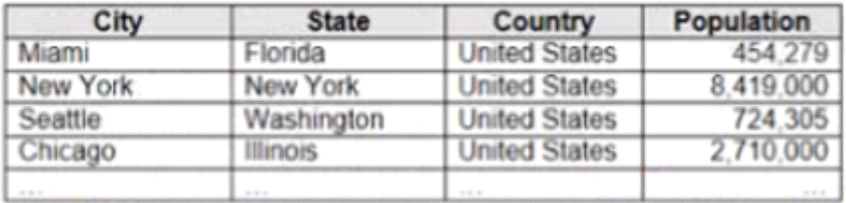

You need to use the City dimension to create a dynamic filter that snows the cities that have a population greater than one million Which type of filter should you use?

#### **Options:**

**A-** General filter

**B-** Wildcard filter

**C-** Top filter

**D-** Condition filter

#### **Question Type: MultipleChoice**

You create a parameter named Choose Region fiat contains values from a field named Region.

You want users to be able to use the Choose Region parameter to interact with a chart by logging between different regions

What should you do next?

#### **Options:**

- **A-** Add Region to me Fitters card
- **B-** Add the [Region] = [choose Region) formula to the Filters card
- **C-** Add the Choose Region parameter to the Pages card
- **D-** Set the Choose Region parameter to Single Value (list)

#### **Question Type: MultipleChoice**

You have a dataset that contains people and the awards they have won.

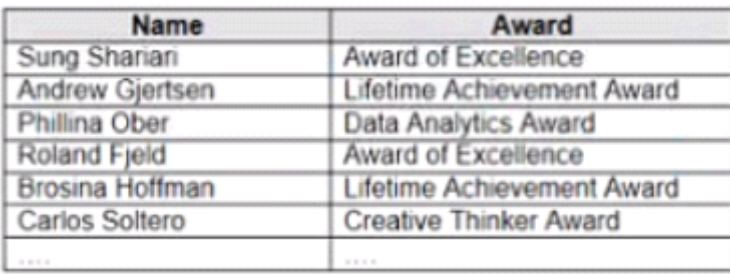

Which formula should you use to get the number of different types of awards that have been won?

### **Options:**

**A-** COVAR({Award})

**B-** COUNTD({Award})

**C-** COUNTD {(NAME])

**D-** MAX {(Award})

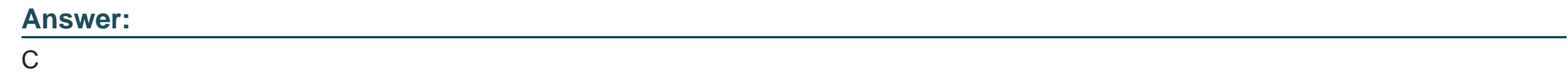

**Question Type: MultipleChoice**

You have the following dashboard.

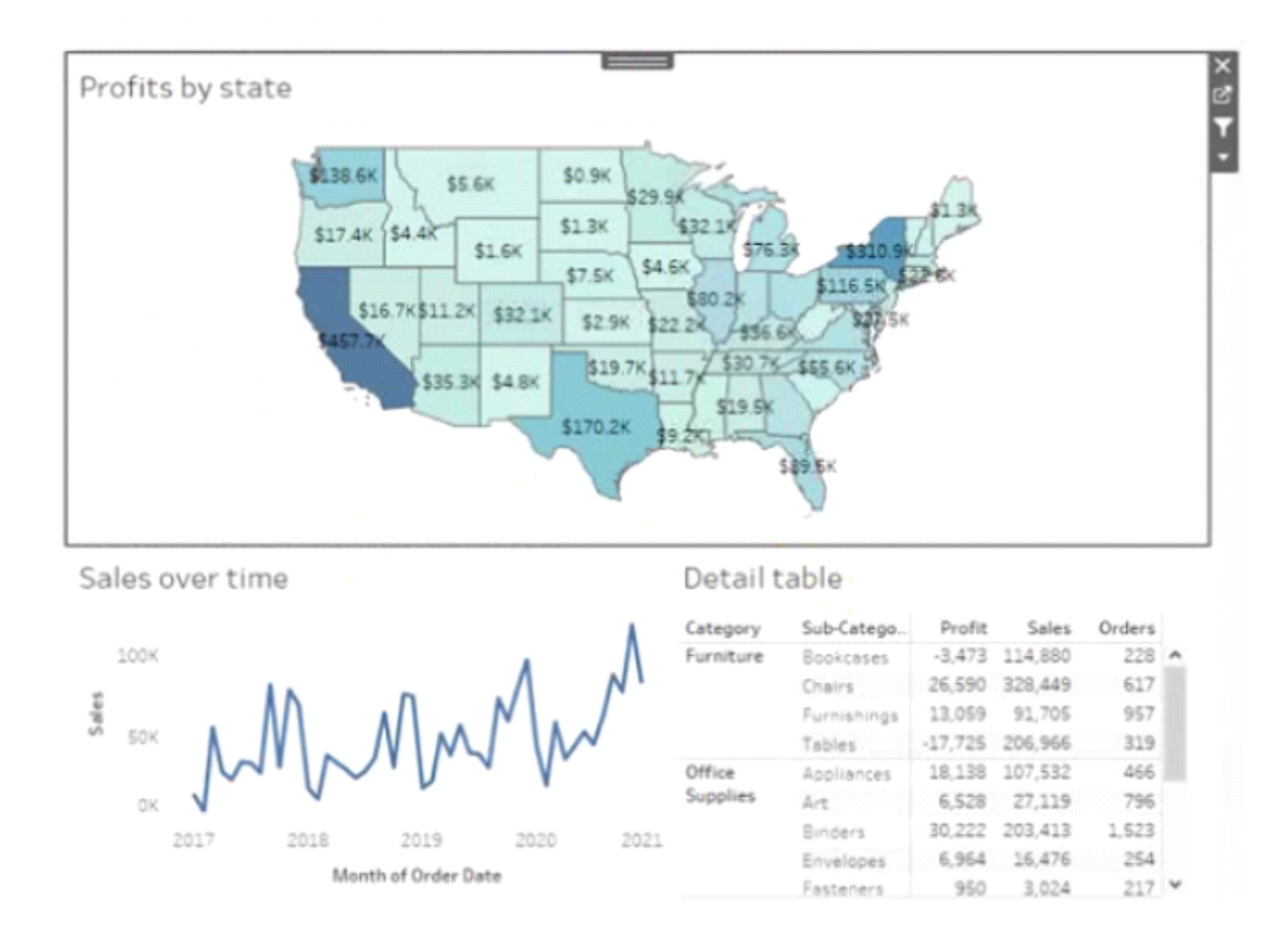

Currently the map is used as a filter that affects the data on the otter sheets of the dashboard

You need to configure the dashboard to ensure that selecting a data point on the map only tillers the Detail table

#### **Options:**

- **A-** From the context menu of Sales over time select Ignore Actions
- **B-** From the context menu of Sales over lime select Remove Dashboard Item
- **C-** From the context menu of Profits by Stale deselect Use as Filter
- **D-** From the context menu of Sales over time select Deselect

### **Answer:**

B

## **Question 9**

**Question Type: MultipleChoice**

You have the following dataset.

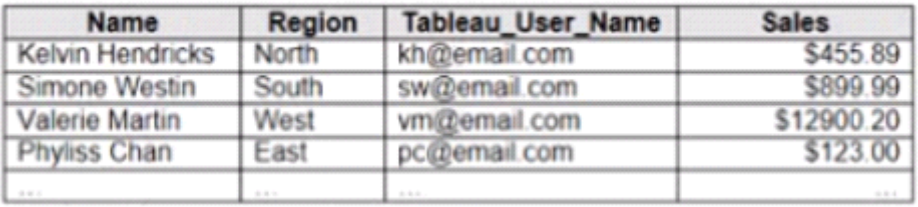

You plan to create a dashboard that will be filtered to show only data that is relevant to a specific Tableau user based on the Tableau\_User\_Name field You need to create a boolean calculated field to place on the data source finer Which formula should you use for the filter?

### **Options:**

- **A-** NAMEUSERNAME()
- **B-** ISFULLNAMETableu\_USER\_NAME))=USERNAME()
- **C-** NAME Tableau-USER-NAME)
- **D-** USERNAME()=(Tableau\_USER\_NAME)

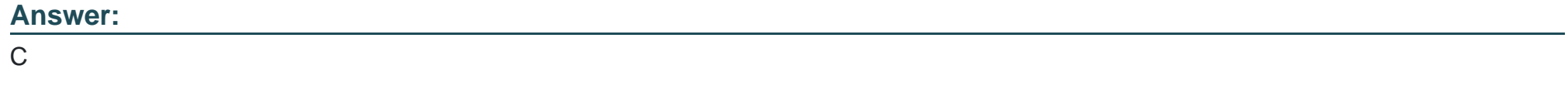

## **Question 10**

You have the following dataset.

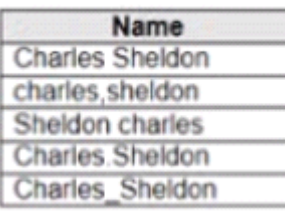

Which grouping option should you use m Tableau Prep to group al five names automatically?

### **Options:**

**A-** Pronunciation

**B-** Spelling

**C-** Common Characters

**D-** Manual Selection

### **Question Type: MultipleChoice**

You have the following dataset.

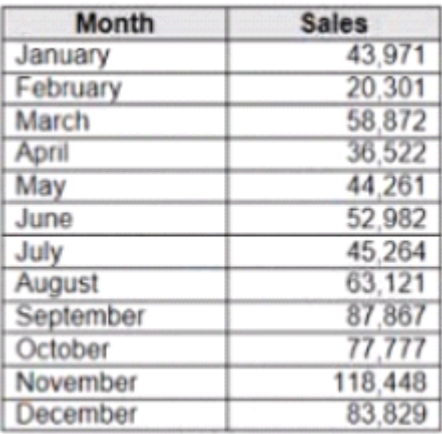

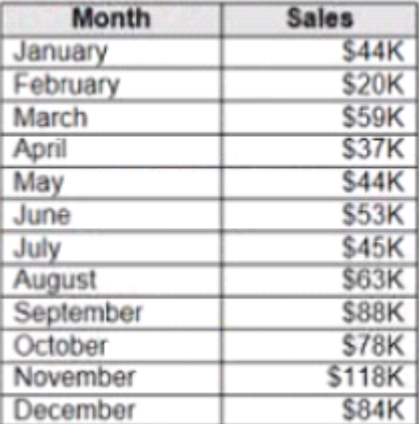

When you use the dataset in a worksheet, you want Sales to appear automatically as shown in the following table.

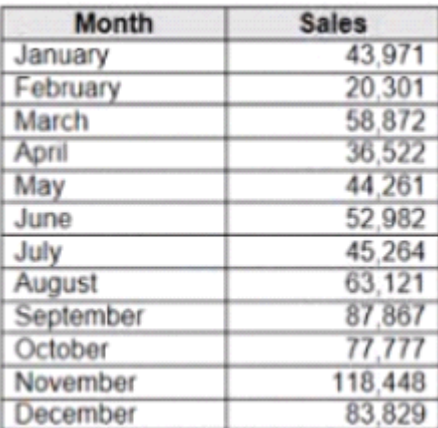

What should you do?

### **Options:**

- **A-** Change the data type of the Sates field to Siring
- **B** Create a calculated field that uses a formula of 'S' \* str (Round((sales],2)) + 'k'
- **C-** Change the default number format of the Sales told
- **D** Create a calculated field that uses a formula of 'S' + stri < (Sales)/1000)).

#### **Answer:**

A

To Get Premium Files for TDA-C01 Visit

[https://www.p2pexams.com/products/tda-c0](https://www.p2pexams.com/products/TDA-C01)1

For More Free Questions Visit [https://www.p2pexams.com/tableau/pdf/tda-c0](https://www.p2pexams.com/tableau/pdf/tda-c01)1